# **3xLOGIC**

## **Tech Tip 180009**

### **VIGIL Client – All Audio – Disabling Synchronized Playback**

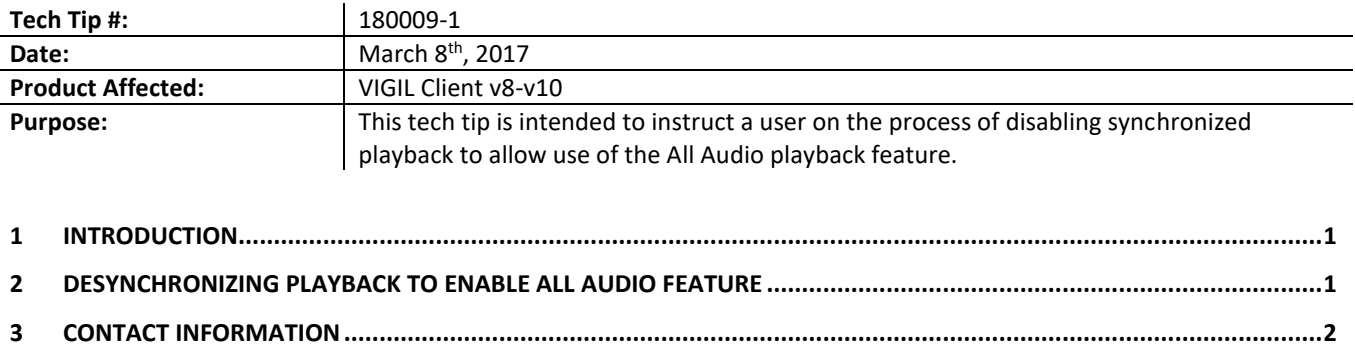

#### <span id="page-0-0"></span>**1 Introduction**

The All Audio playback feature in VIGIL Client allows a user to hear audio during portions of the playback where no video frames exist (i.e due to the absence of motion for Motion Record mode). This allows for a continuous playback of all captured audio regardless of the presence of video frames.

In order to utilize the *All Audio* playback feature for a camera, the camera cannot be in the playback synchronization pool. The *All Audio* option is greyed out and unavailable for use when camera playback is synchronized. For instructions on desynchronizing camera playbacks, proceed to the next section of this guide.

#### <span id="page-0-1"></span>**2 Desynchronizing Playback to Enable All Audio Feature**

When a playback from a camera is synchronized, the *All Audio* feature will remain unavailable as pictured below.

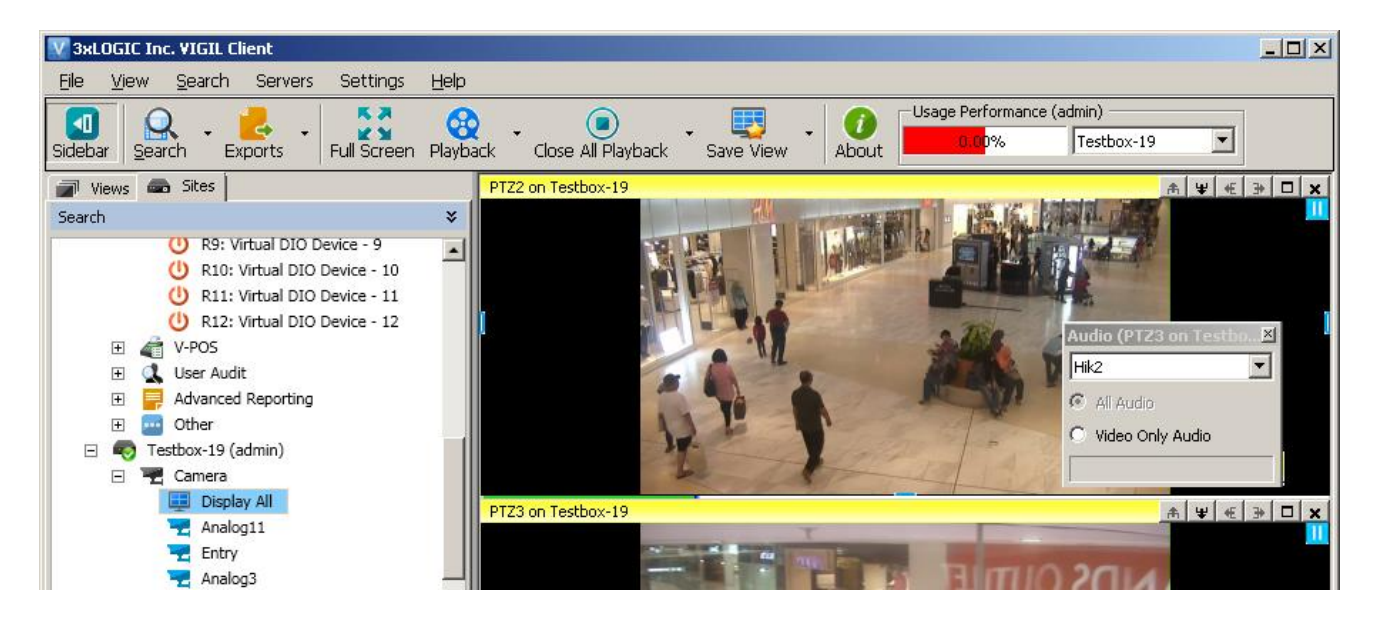

To enable use of the *All Audio* feature for a playback stream, the playback must be desynchronized. To desynchronize playback:

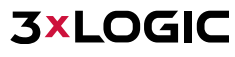

1. Right-click within a synchronized playback frame. The right-click menu will deploy.

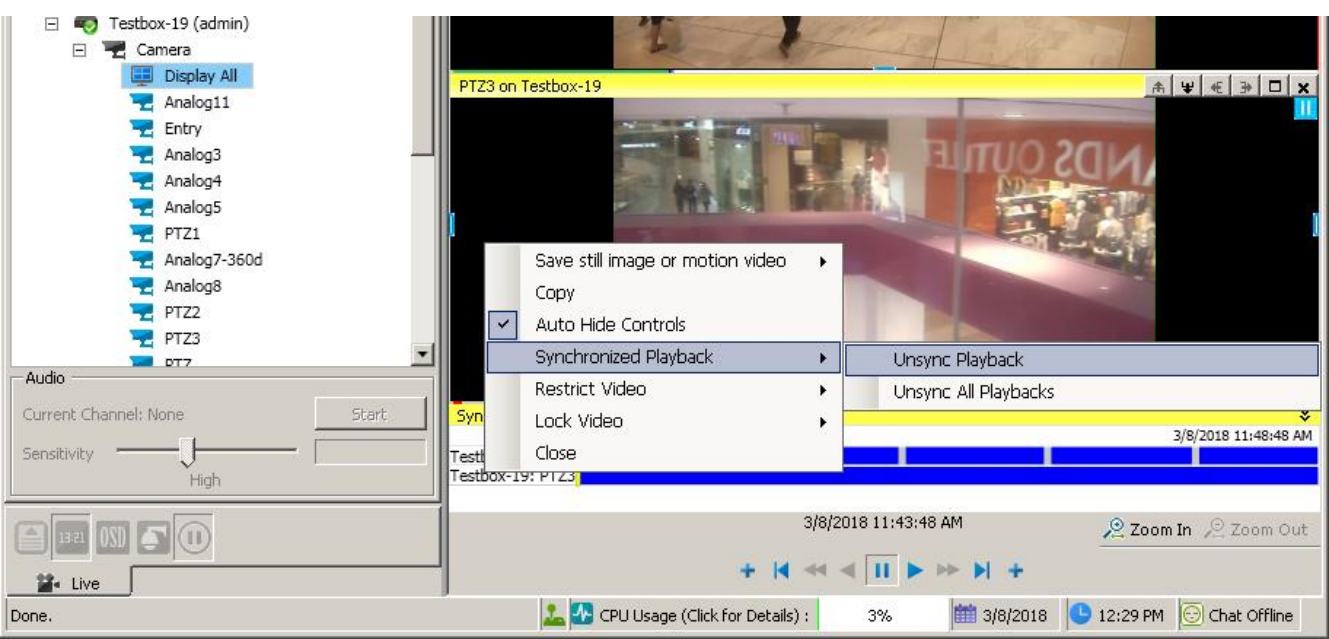

2. Mouse over *Synchronized Playback* and select **Unsync Playback**.

The playback clip will now be desynchronized. The *All Audio* feature will now be available for this camera, as pictured below.

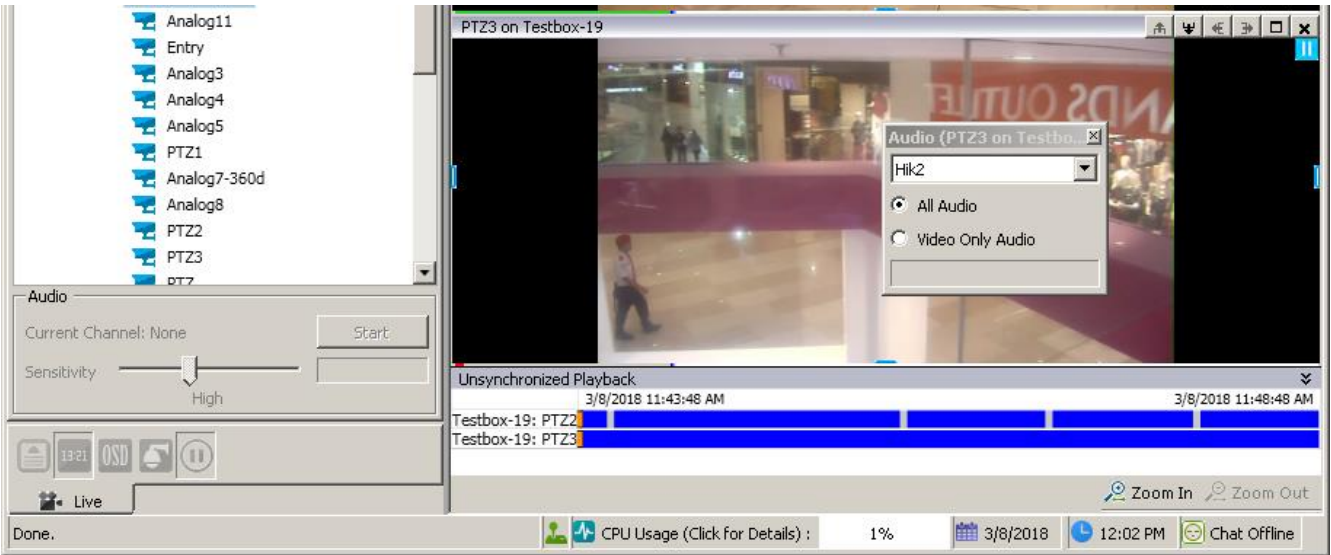

#### <span id="page-1-0"></span>**3 Contact Information**

If you require more information, or if you have any questions or concerns, please contact 3xLOGIC Support: Email: [helpdesk@3xlogic.com](mailto:helpdesk@3xlogic.com) Online[: www.3xlogic.com](../999999%20TEMPLATE%20Service%20Bulletin/www.3xlogic.com)

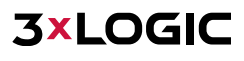